# **Instructie Reisverzekeringen**

## **Aanleiding**

De dekkingen basis reisverzekering en de wintersportverzekering zijn gedeeltelijk assurantiebelastingplichtig. Deze dekkingen kennen een gedeeltelijk assurantiebelastingplichtige premie en een gedeeltelijk assurantiebelastingvrije premie. Indien de risico's niet apart worden berekend is het mogelijk om het assurantiebelastingplichtig deel te bepalen via een premiegrondslagtabel. Deze tabel is gebaseerd op samenstelling van een gezin of reisgezelschap.

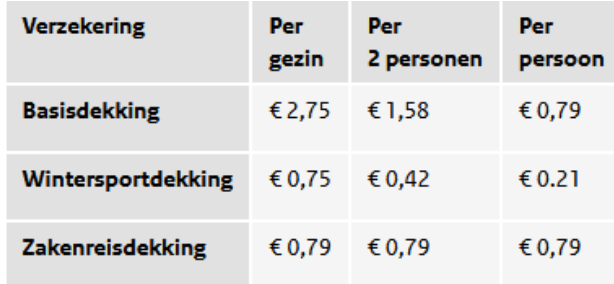

Tabel 1: www.belastingdienst.nl: Reisverzekeringen (assurantiebelasting)

In het verleden werd in DIAS en ANVA gewerkt met fictieve dekkingen. Dit was al geen gewenste situatie en met de introductie van AFD-definities ook niet meer mogelijk. In overleg met de systeemhuizen en Solera is een nieuw methodiek opgezet om het mogelijk te maken voor dekkingen gedeeltelijk assurantiebelasting te berekenen.

## **AFD-definitie Reisverzekeringen**

Het voorstel voor verwerking ziet als volgt uit.

Er wordt voornamelijk gebruik gemaakt van standaard AFD-dekkingen en dekkingscodes. Andere dekkingscodes zijn uiteraard ook mogelijk.

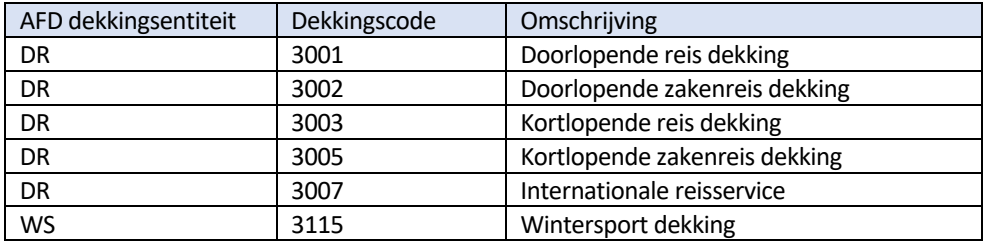

Voor de dekkingen uit de entiteit Dekking Reis (DR) en entiteit Dekking Wintersporten (WS) moet op basis van de meegegeven parameters in de rekenboxen naast de bruto premie (XX\_BTP) ook het bedrag premiegrondslag voor de assurantiebelasting (XX\_PREMBEL) berekend en teruggegeven worden aan de backoffice.

De backoffice kan dan op basis van PREMBEL en bruto premie het premiebedrag vrij van assurantiebelasting berekenen. Op basis van PREMBEL wordt ook de assurantiebelasting berekend.

Om PREMBEL te bereken in de rekenbox is het wel nodig om aantal te verzekeren personen op te geven (aantal personen en/of gezin). Daarnaast is het voor kortlopende reisdekkingen van belang om aantal dagen dekking op te geven.

CCS maakt gebruikt van een ander systematiek om afwijkende assurantiebelasting te berekenen, maar kunnen goed overweg met de AFD-definities die via deze instructie zijn opgesteld.

### **Instructie aanpassingen AFD-definitie**

- Stel de invoerparameters vast voor de premiegrondslag. Maak eventueel hierbij gebruik (of een combinatie) van onderstaande attributen:
	- o GEZIN (Gezin J/N)
	- o AANTPRS (Verz. aantal personen)
	- o GSS (Verzekerde gezinssamenstelling, code)
	- o ADGDK (aantal dagen dekking)
	- o ADGDKZ (aantal dagen dekking zakenreis)
- Voeg de vastgestelde invoerparameter(s) toe aan de Excel-template en in de AFD-definitie bij de dekkingen DR en/of WS.
- Voeg het attribuut PREMBEL (op Optioneel zetten) voor het bedrag premiegrondslag assurantiebelasting toe aan de Excel-template bij de dekkingen DR en/of WS.

#### **Nieuwe Excel-template AFD-definitie Reis**

Maakt u voor uw reisproduct gebruik van een nieuw Excel-template-AFD-definitie-Reis van de website https://suiv.nl/instructies-entemplates/? Daar staan de attributen voor de invoerparameters al in opgenomen.

Volg bij het vastleggen van de productspecificaties de Instructie AFD-definitie v7 op https://suiv.nl/instructies-en-templates/.

#### **Bestaande Excel-template AFD-definitie Reis**

U heeft de productspecificaties al verwerkt in een Excel-template Reis. In de Excel-template zijn de attributen nog niet opgenomen. Volg bij het vastleggen van de aanvullende attributen onderstaande instructie.

De attributen moeten ingevoegd worden in de Excel-template. Volg voor het invoegen van het attribuut onderstaande stappen: a. Voeg bij de correcte entiteit een regel in.

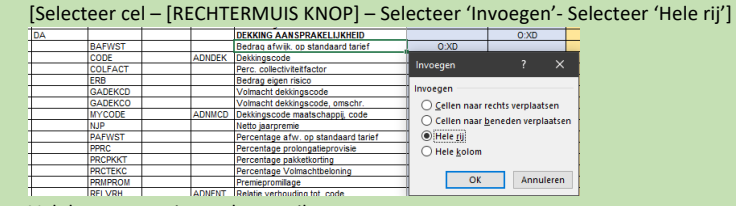

- b. Vul de gegevens in van het attribuut.
	- Vul de kolommen A t/m F voor het betreffende attribuut op basis van AFD Online Raadplegen.
- c. Vul bij de gewenste kolommen van het nieuwe attribuut een 'V' of 'O'.
- d. Controleer of er een waarde in cel aanwezig is in kolom 'N' (kunnenAanleveren).
	- Als de cel in kolom 'N' leeg is, neem de opgenomen formule over van een andere cel in kolom 'N'.
		- [Selecteer cel met waarde 'O' of 'V' in kolom 'N' (kunnenAanleveren) [RECHTERMUIS KNOP] Selecteer 'Kopieer']
		- [Selecteer de lege cel in kolom 'N' (kunnenAanleveren) [RECHTERMUIS KNOP] Selecteer 'Plakken speciaal…' Selecteer 'Formule (F)'.]

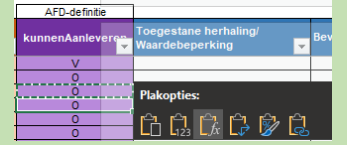

- Voer de Excel-template op in AFD Online Samenstellen.
- Certificeer en distribueer de AFD-definitie.

## **Rekenbox**

Naast het vastleggen van de datastructuur in de AFD-definitie, moet de gekozen structuur terugkomen in de Rekenbox. Hiervoor moet u in contact treden met uw leverancier van de rekenbox om vast te stellen welke wijzigingen benodigd zijn in uw rekenbox.

## **Samenwerking ketenpartijen**

De volmachtkantoren van CCS kunnen de nieuwe AFD-definities direct gebruiken. CCS maakt gebruik van een andere methode om afwijkende assurantiebelasting te berekenen.

ANVA en DIAS kunnen de schermen gereed maken voor gebruik, maar pas uitleveren aan volmachten op het moment dat ook de aangepaste rekenboxen beschikbaar zijn.

Het is hierbij van belang dat de verzekeraar contact onderhoudt met leverancier van de rekenbox. Pas als de rekenbox werkt, kan gebruik gemaakt worden van de AFD-definitie.